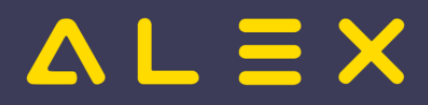

## Inhaltsverzeichnis

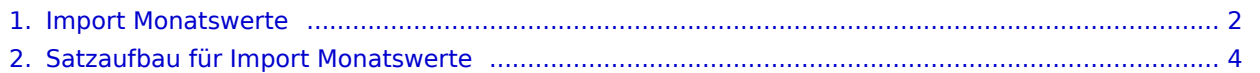

# $=$   $\equiv$   $\times$

## <span id="page-1-0"></span>Import Monatswerte

#### technische Voraussetzungen

- Modul "Import\_Extra\_Monat.BfxMODULES" muss importiert sein (Zusätzlich muss auch das Modul Basic\_Procedures importiert sein)
- zu importierende Datei (aus Fremdsystem) muss vorhanden sein --> [Satzaufbau für Import Monatswerte](#page-3-0)
	- pro Sonderabrechnung muss es eine eigene Importdatei geben

#### Ablaufbeschreibung

- Einstieg in ALEX mit einem Benutzer mit Supervisor-Berechtigung Es ist möglich, eine Anmelde-Sperre für ALEX (="Shutdown") einzugeben, um sicherzustellen, dass kein Personal durch andere ALEX-Benutzer "gesperrt" ist. In diesem Fall muss bei dem ALEX-Benutzer, mit dem der Import ausgeführt werden soll, der Parameter "Einstieg während Sperre" einmalig auf JA gesetzt werden.
- im Navigator bei "Import Monatswerte" auf "Grünes Plus" klicken
	- "Bezeichnung" freier Text
	- "Importdatei"

hier Dateipfad auswählen (muss zur nachfolgend gewählten Sonderabrechnung passen)

"Monats-Sonderabrechnung"

gewünschte Monats-Sonderabrechnung auswählen

- "Datum für Monats-Sonderabrechnung"
	- hier das Datum des Monatsplans eingeben, auf den die Werte gesetzt werden sollen
	- Hinweis: Pläne müssen zum gewählten Zeitpunkt im Status "nicht erzeugt", "Planung" oder "Ist" befinden.

Sollte versucht werden, einen Datensatz für ein Personal einzuspielen, dessen Plan sich bereits im Status "Abgeschlossen" befindet, so kommt ein Hinweis im Import-Protokoll, dass dieser Datensatz nicht importiert werden konnte.

"Import-Protokoll"

Hier ist nichts zu tun - dieses Feld wird nach Klick auf "Ausführen" automatisch befüllt.

- "Ausführen"
- Neben "Import-Protokoll" muss der Text "Import OK" angezeigt werden, anderenfalls ist ein Problem aufgetreten.

(Das Import-Protokoll wird auch als Text-Datei in jenem Ordner abgelegt, in dem sich die zuvor gewählte Importdatei befindet.)

- Änderungen können bei Bedarf sofort in den Monatsplänen kontrolliert werden.
- "Speichern" bzw. "Alles verwerfen" (alle Änderungen durch den Import werden wieder verworfen)

Beispiel für erfolgreichen Import:

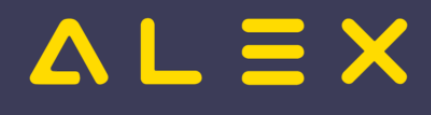

Import Monatswerte: Test

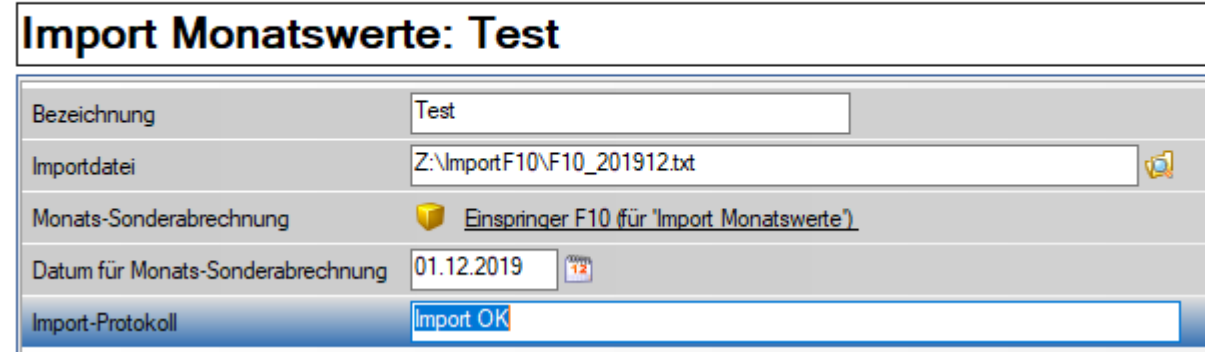

Beispiel für Import-Protokoll Datei:

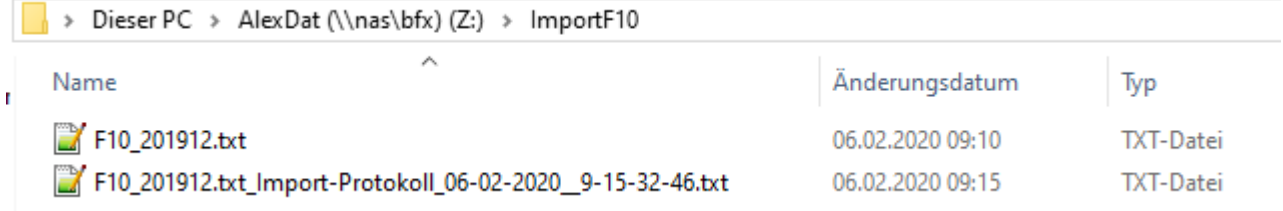

... diese Protokolldatei wird immer neu erzeugt. Bei einem fehlerfreien Import ist diese leer (0 KB).

### <span id="page-3-0"></span>Satzaufbau für Import Monatswerte

Personalnummer;GewünschterKontoWert(Zeilenumbruch)

- 2 Felder mit jeweils beliebiger Länge (Trennzeichen ";")
- $\bullet$ Kommastellen sind nicht zwingend erforderlich
- $\bullet$ Dezimaltrennzeichen = "." oder ","
- $\bullet$ Am Zeilenende muss ein Zeilenumbruch erfolgen

Beispiel:

12345555;10.00 12344444;-10.00 12399;5.32